# UCCE 11.5(1) Installazione di LD su Progger e CUIC con servizi LD in una casella combinata

### Sommario

Introduzione **Prerequisiti Requisiti** Componenti usati **Spiegazione** Tipo di distribuzione Collegamento di LD Server a AW Server Connetti il server LD ai record di Servizi computer Attiva origine dati di streaming

### Introduzione

In questo documento viene descritto come configurare la funzionalità Live Data (LD) con Progger (router + logger + gateway periferica ) e CUIC\LD in esecuzione come server combinato.

## **Prerequisiti**

### **Requisiti**

Cisco raccomanda la conoscenza dei seguenti argomenti:

- Soluzione Unified Contact Center Enterprise (UCCE)
- Funzione Cisco Live Data

### Componenti usati

Le informazioni di questo documento si basano sulla versione 11.5(1) di UCCE.

Le informazioni discusse in questo documento fanno riferimento a dispositivi usati in uno specifico ambiente di emulazione. Su tutti i dispositivi menzionati nel documento la configurazione è stata ripristinata ai valori predefiniti. Se la rete è operativa, valutare attentamente eventuali conseguenze derivanti dall'uso dei comandi.

### **Spiegazione**

Per utilizzare la funzione LD con una casella combinata Progger and CUIC\LD \Identity Service (IDS) nella versione 11.5(1), procedere come segue.

### Tipo di distribuzione

La versione UCCE 11.5(1) consente alla soluzione agente 2000 di eseguire i servizi CUIC\LD e IDS sullo stesso server. Tuttavia, nella sezione relativa al tipo di distribuzione di Administration Server (AW) non è possibile scegliere il tipo 2000 Rogger, come mostrato nell'immagine:

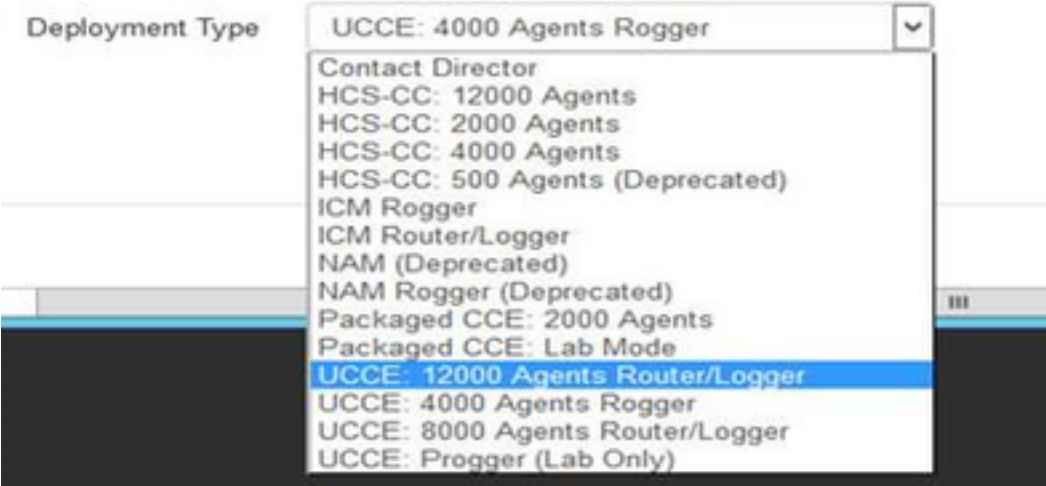

Per ottenere questo tipo di installazione, è necessario che il server di programma venga installato con il modello di ovulo per 2000 agenti e in AW selezionare UCCE: Tipo di distribuzione 4000 Agents Roggers, come mostrato nell'immagine:

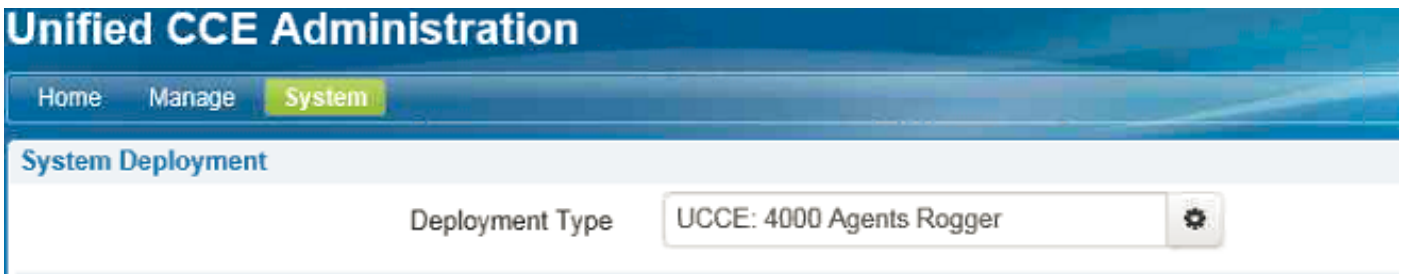

#### Collegamento di LD Server a AW Server

Tramite il comando set live-data aw-access primary <fqdn> <porta> <dbinstance> <dbuser> <dbpwd> impostare l'accesso ai server AW primario e secondario.

Nota: Si presuppone che l'utente SQL Live Data sia stato creato in AW e che siano stati forniti i diritti appropriati.

#### Connetti il server LD ai record di Servizi computer

In generale, per connettere il server live data al record dei servizi computer, viene utilizzato il comando set live-data machine-services <user@domain> <pwd>. Tuttavia, in questo caso, poiché i servizi LD sono in esecuzione sullo stesso server CUIC, il comando non viene eseguito con questo messaggio

set live-data machine-services user@domain XXXXXX Error: command not valid for co-resident deployment. Use System Inventory in Unified CCE Administration tool.

Per fare in modo che LD osservi il record dei servizi macchina, aggiungere il server combo CUIC\LD all'inventario nella pagina di impostazione della distribuzione AW.

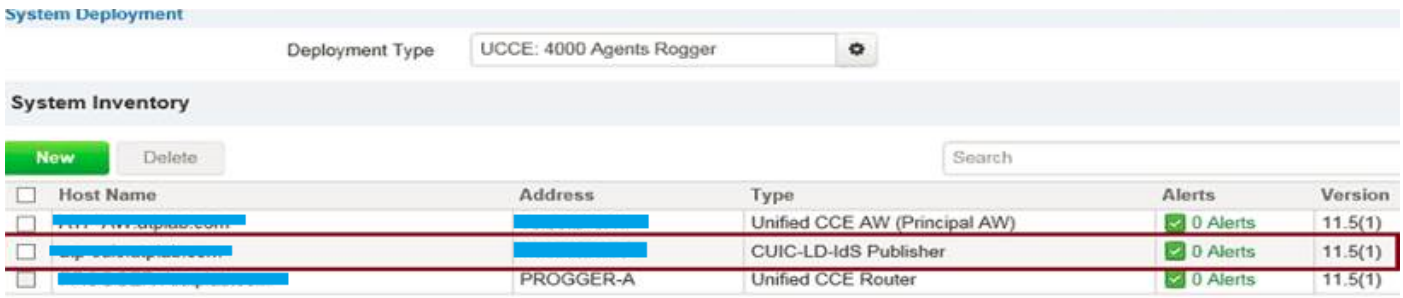

#### Configura origine dati LD in CUIC

Tramite set live-data cuic-datasource cuic-addr cuic-port CUIC\cuic-user cuic-pwd configurare la connessione dell'origine dati flusso al server CUIC. In questa fase, l'origine dello streaming viene creata ma non è attiva.

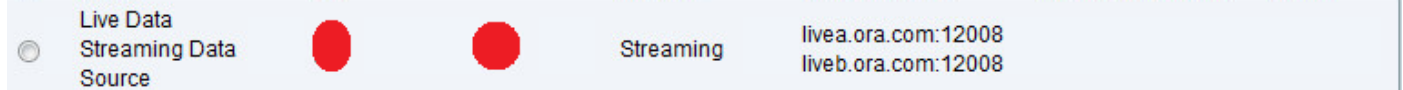

#### Attiva origine dati di streaming

Per attivare l'origine del flusso:

 $11.77 - 11.7$ 

- Riavviare il server CUIC\LD, quindi riavviare il programma.
- Se la distribuzione utilizza un certificato autofirmato, importare il certificato CUIC\LD nel contenitore principale del browser.

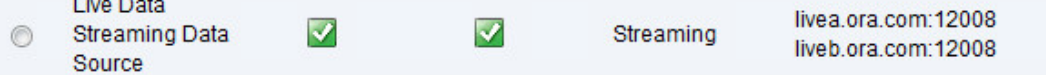

Attenzione: in questo articolo viene trattata una distribuzione molto specifica che viene generalmente utilizzata in ambiente di emulazione. Per i dettagli sulle fasi e i prerequisiti della configurazione di LD, consultare la guida alla progettazione UCCE